## **Envoyer ou télécharger une carte d'application**

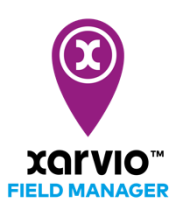

Après avoir planifié et créé une tâche (semis, fertilisation, protection des cultures) dans xarvio FIELD MANAGER, l'étape suivante est de télécharger la carte d'application et l'envoyer sur votre terminal via clé USB, sans fil ou xarvio CONNECT.

- o Identifiez-vous sur xarvio FIELD MANAGER.
- o Allez dans le menu **Tâches** et cliquez sur la tâche que vous souhaitez envoyer ou télécharger.

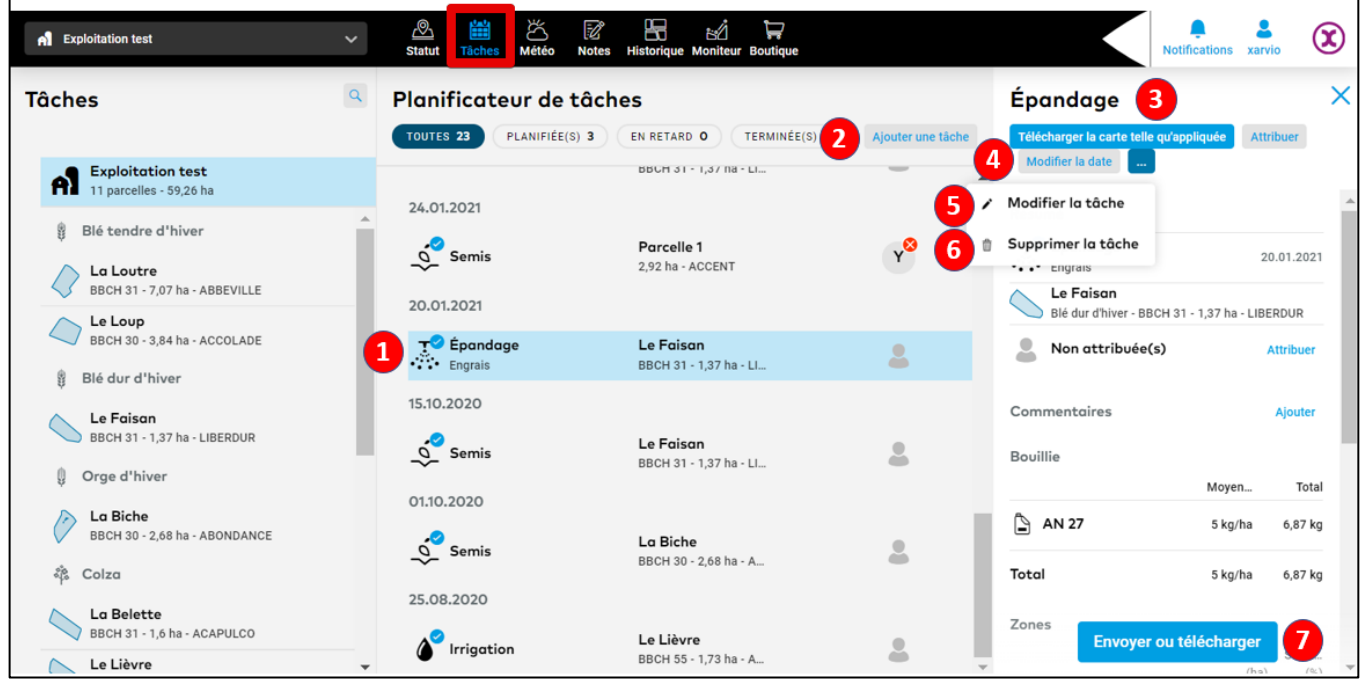

1. Retrouvez la liste des tâches créées. Sélectionnez-en une pour y voir les détails.

2. Cliquez sur **Ajouter une tâche** pour créer une tâche sur une parcelle.

3. Cliquez sur **Télécharger la carte telle qu'appliquée** pour ajouter une nouvelle carte appliquée et pouvoir l'analyser dans la section **Moniteur**. Cette option n'est valable que pour les tâches marquée comme Terminée.

- 4. **Modifier la date** d'une tâche**.**
- 5. **Modifier la tâche** pour changer les détails d'une tâche (date, produit, dosage, carte source)
- 6. **Supprimer la tâche** pour ne plus la voir apparaître sur la liste.
- 7. Cliquez sur **Envoyer ou télécharger** pour procéder à l'exportation de la carte.
- o Après avoir cliqué sur Envoyer ou télécharger, une fenêtre apparaitra vous proposant plusieurs options: envoyer la carte vers un compte John Deere ou Agrirouter (si vous en possédez un) ou télécharger simplement le fichier en format .SHP ou .ISOxml.

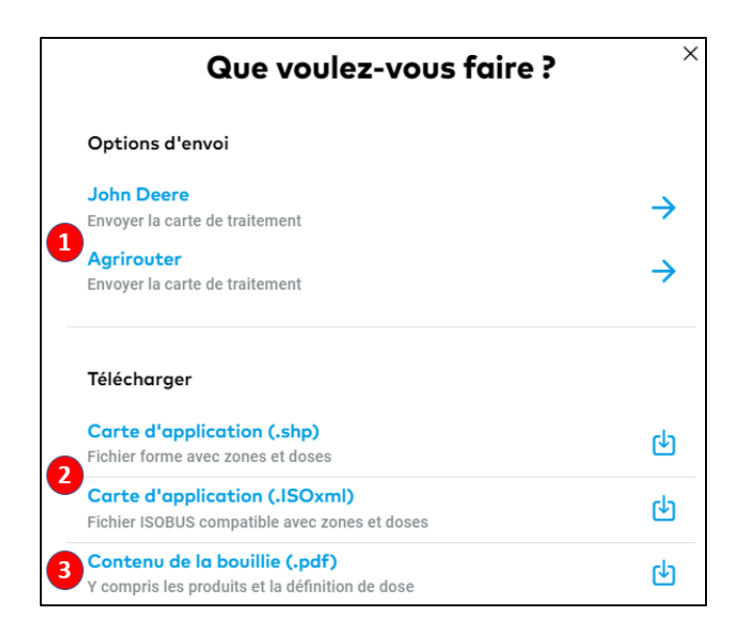

1. **Envoyer** une carte directement vers votre compte MyJohnDeere or Agrirouter.

2. **Télécharger** une carte d'application aux formats disponibles et utilisez une clé USB pour transférer vers votre terminal.

**Avant de télécharger la carte, verifies que votre terminal supporte l'un des formats disponibles pour les cartes d'application :.SHP ou .ISOxml.**

3. Cliquez sur **Contenu de la bouillie** pour télécharger les caractéristiques du mélange et des doses enregistrées pour cette tâche.

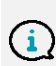

**Veuillez cliquez [ici](https://fm.xarvio.com/terminals/fr/fr_fr/select) pour voir les terminaux pris en charge par xarvio FIELD MANAGER. Sélectionnez celui que vous utilisez afin d'apprendre à utiliser les cartes d'application FIELD MANAGER.**

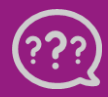

**Avez-vous des questions ? Nous sommes à votre écoute !**

 **Téléphone: 0 805 10 25 18 Email: [france@xarvio.info](mailto:france@xarvio.info) © 2021**